# HP OpenView AssetCenter

Versione software: 5.0

Modelli fisici di dati

 $^\circledR$ invent

Numero build: 327

#### Note legali

#### *Garanzie*

Le uniche garanzie applicabili ai prodotti e servizi HP sono contenute nelle dichiarazioni di garanzia esplicite fornite a corredo di detti prodotti e servizi.

Il contenuto della presente documentazione non può essere in alcun modo interpretato come una garanzia supplementare.

HP non è responsabile per errori od omissioni tecnici o editoriali che possano essere contenuti nella presente documentazione.

Le informazioni contenute nella presente documentazione sono soggette a modifiche senza preavviso.

#### *Nota sulla limitazione dei diritti*

Questo software è confidenziale.

È necessario disporre di una licenza HP valida per detenere, utilizzare o copiare questo software.

In conformità con le disposizioni FAR 12.211 e 12.212, il software commerciale per computer, la documentazione software per computer e i dati tecnici degli articoli commerciali sono concessi in licenza al governo degli Stati Uniti alle condizioni di licenza commerciale standard HP.

#### *Copyright*

© Copyright 1994-2006 Hewlett-Packard Development Company, L.P.

#### *Marche*

- Adobe®, Adobe Photoshop® and Acrobat® are trademarks of Adobe Systems Incorporated.
- <sup>n</sup> Corel® and Corel logo® are trademarks or registered trademarks of Corel Corporation or Corel Corporation Limited.
- Java<sup>™</sup> is a US trademark of Sun Microsystems, Inc.
- <sup>n</sup> Linux is a U.S. registered trademark of Linus Torvalds
- Microsoft®, Windows®, Windows NT® and Windows® XP are U.S. registered trademarks of Microsoft Corporation.
- Oracle® is a registered US trademark of Oracle Corporation, Redwood City, California.
- UNIX<sup>®</sup> is a registered trademark of The Open Group.

# Sommario

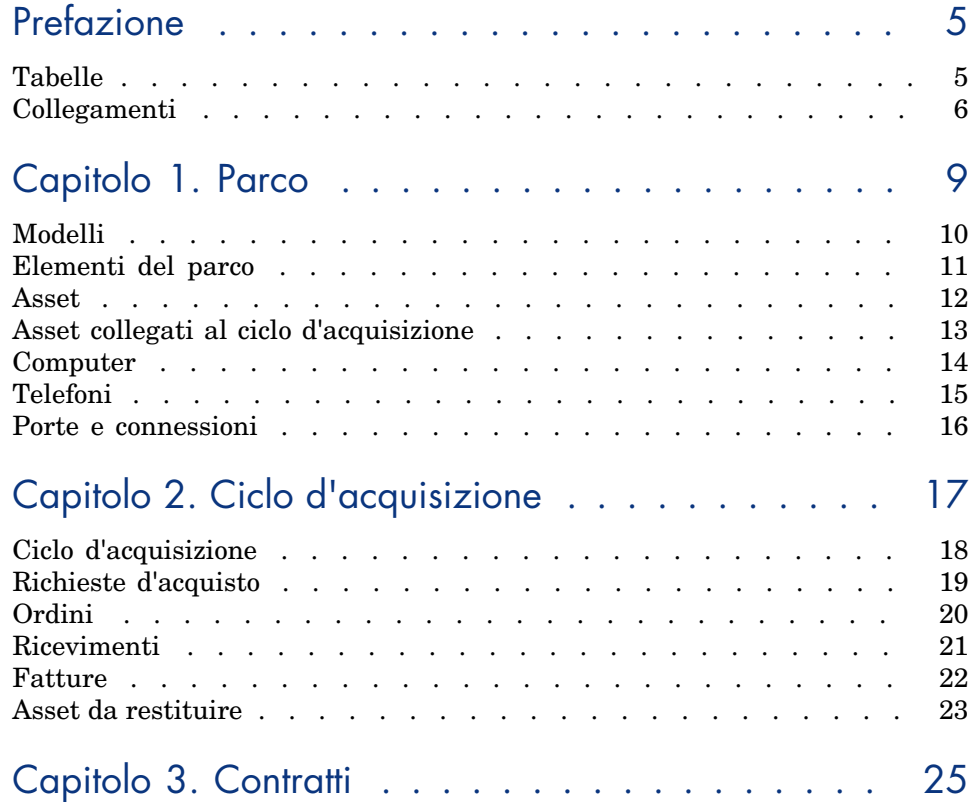

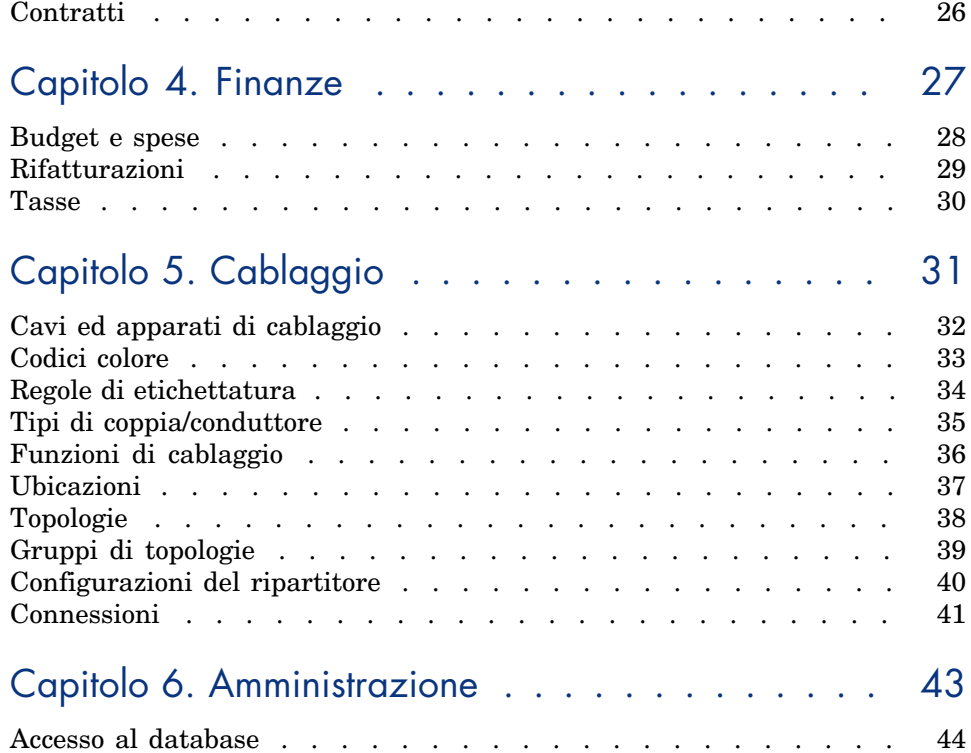

# Prefazione

Questa guida descrive i diagrammi corrispondenti ai modelli fisici di dati in AssetCenter.

Ciascuno dei diagrammi contiene una o più tabelle utilizzate dai moduli in AssetCenter.

#### **Tabelle**

Ciascuna delle tabelle illustrate nella guida viene i[dentifi](#page-29-0)cata con il nome SQL. Esempi

- <sup>n</sup> La tabella degli elementi del parco utilizza il nome SQL *amPortfolio*.
- <sup>n</sup> La tabella degli asset utilizza il nome SQL *amAsset*.
- <sup>n</sup> La tabella delle ubicazioni utilizza il nome SQL *amLocation*.
- <sup>n</sup> La tabella dei servizi e dei dipendenti utilizza il nome SQL *amEmplDept*.

Le tabelle principali di ciascun diagramma sono quelle di dimensioni maggiori. Esempi:

- La tabella degli asset (amAsset) nel diagramma Asset [pag. 12].
- <sup>n</sup> La tabella dei cavi (*amCable*) nel diagramma Cavi ed apparati di cablaggio [pag. 32].
- Ela tabella delle tasse  $(amTax)$  nel diagramma Tasse [pag. 30].

#### Collegamenti

Sono disponibili tre tipi di collegamento tra le tabelle:

- Collegamenti 1-1
- <sup>n</sup> Collegamenti 1-n e n-1
- <sup>n</sup> Collegamenti n-n

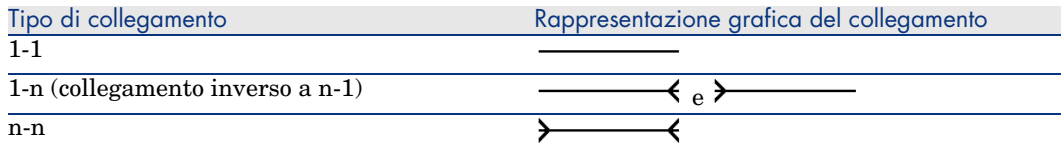

Ogni collegamento illustrato nel presente manuale viene identificato con il nome SQL.

Esempi:

- <sup>n</sup> Il collegamento tra la tabella degli elementi del parco (*amPortfolio*) e quella dei servizi ed i dipendenti (*amEmplDept*) ha il nome SQL *User*.
- <sup>n</sup> Il collegamento tra la tabella dei servizi ed i dipendenti (*amEmplDept*) e quella degli elementi del parco (*amPortfolio*) ha il nome SQL *ItemsUsed*.

#### NOTA:

Il nome SQL presuppone che una delle due tabelle collegate sia la tabella sorgente e l'altra tabella sia quella di destinazione. Pertanto, il nome *User* (*amPortfolio*) indica che il collegamento punta al record utenti della tabella di destinazione (*amEmplDept*). Il collegamento inverso è definito *ItemsUsed* e punta al record degli asset utilizzati da un determinato utente. In questo caso, la tabella sorgente è quella dei servizi ed i dipendenti e la tabella di destinazione è quella degli elementi del parco.

Per non sovraccaricare i diagrammi, i collegamenti inversi non sono rappresentati. La selezione di un collegamento e del suo inverso è arbitraria. Per individuare il nome SQL di un collegamento inverso:

- 1 Avviare AssetCenter Database Administrator.
- 2 Aprire la descrizione del database.
- 3 Selezionare la tabella desiderata.
- 4 Fare clic su $\frac{d}{dx}$ .
- 5 Selezionare un collegamento.
- 6 Il nome SQL del collegamento inverso è indicato nel campo **Collegamento inverso**.

#### Collegamenti 1-1

Questo tipo di collegamento indica che:

<sup>u</sup> Un record nella tabella di origine è collegato ad un altro record nella tabella di destinazione.

Esempio: il collegamento **Asset** tra la tabella dei computer (*amComputer*) e quella degli asset (*amAsset*) nel diagramma Computer [pag. 14]. Tale collegamento indica che un record dei computer p[uò essere c](#page-25-0)ollegato ad un unico record degli asset.

#### Collegamenti 1-n e n-1

Un collegamento 1-n indica che:

- <sup>n</sup> Un record della tabella di origine può essere collegato a diversi record nella tabella di destinazione.
- <sup>n</sup> Diversi record nella tabella di destinazione possono essere collegati ad un unico record nella tabella di origin[e.](#page-9-0)

Esempio: il collegamento **Rents** tra la tabella dei contratti (*amContracts*) e quella degli affitti (*amCntrRent*) nel diagramma Contratti [pag. 26]. Questo collegamento indica che un record dei contratti può essere collegato a diversi record degli affitti.

Un collegamento n-1 indica che:

- <sup>n</sup> Diversi record nella tabella d'origine possono essere collegati ad un unico record nella tabella di destinazione.
- <sup>n</sup> Un record nella tabella di destinazione può essere collegato a diversi record nella tabella d'origine.

Esempio: il collegamento **Model** tra la tabella degli asset (*amAsset*[\) e quella](#page-43-0) dei modelli (*amModel*) nel diagramma Modelli [pag. 10]. Questo collegamento indica che diversi record degli asset possono corrispondere ad un unico record dei modelli.

#### Collegamenti n-n

Questo tipo di record indica che:

<sup>u</sup> Diversi record nella tabella d'origine possono essere collegati a più record nella tabella di destinazione.

Esempio: il collegamento *FuncRights* tra la tabella dei profili utente (*amProfile*) e quella dei diritti funzionali (*amFuncRight*) nel diagramma Accesso al database [pag. 44]. Questo collegamento indica che un record degli asset può essere collegato a diversi record dei diritti funzionali e che un record dei diritti funzionali può essere collegato a diversi record dei profili utente.

# 1 Parco

Questo capitolo presenta i diagrammi dei seguenti modelli fisici di dati:

- <sup>n</sup> Modelli [pag. 10]
- <sup>n</sup> Elementi del parco [pag. 11]
- n Asset [pag. 12]
- <sup>n</sup> Asset collegati al ciclo d'acquisizione [pag. 13]
- <sup>n</sup> Computer [pag. 14]
- n Telefoni [pag. 15]
- n Porte e connessioni [pag. 16]

### Modelli

<span id="page-9-0"></span>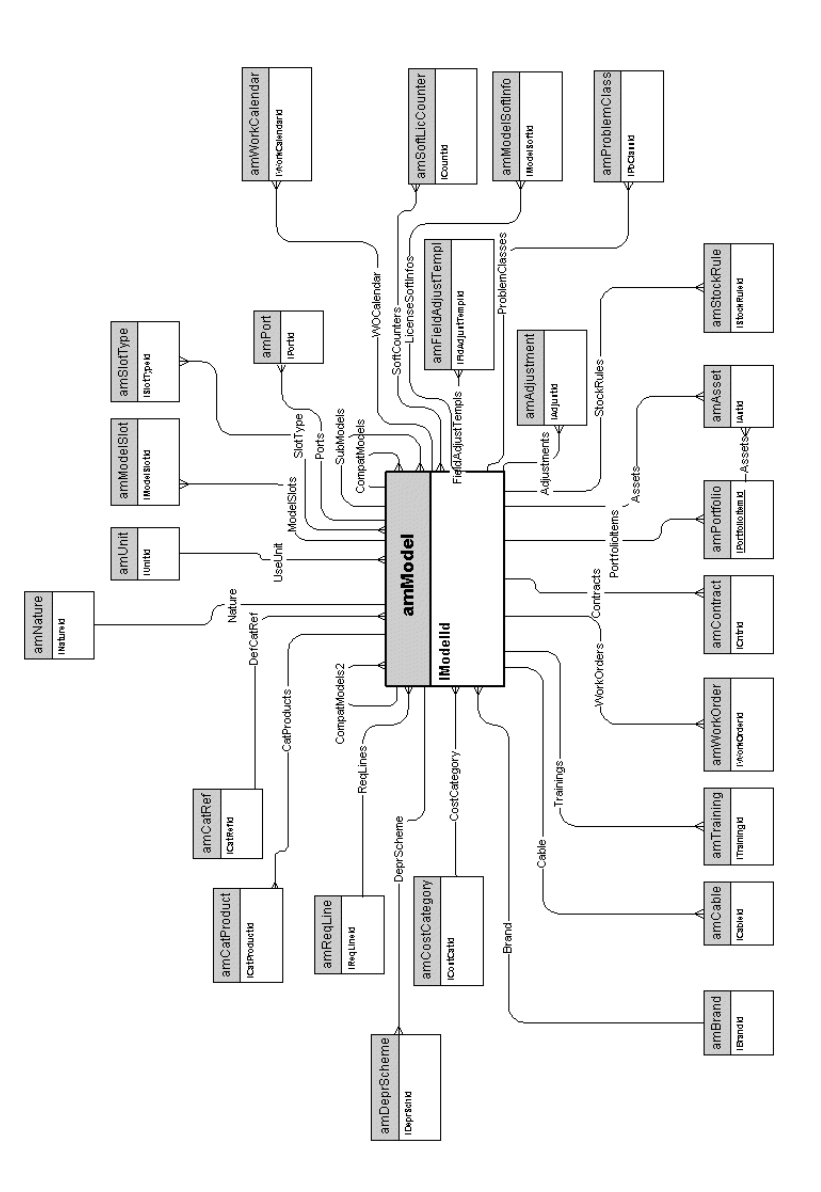

## Elementi del parco

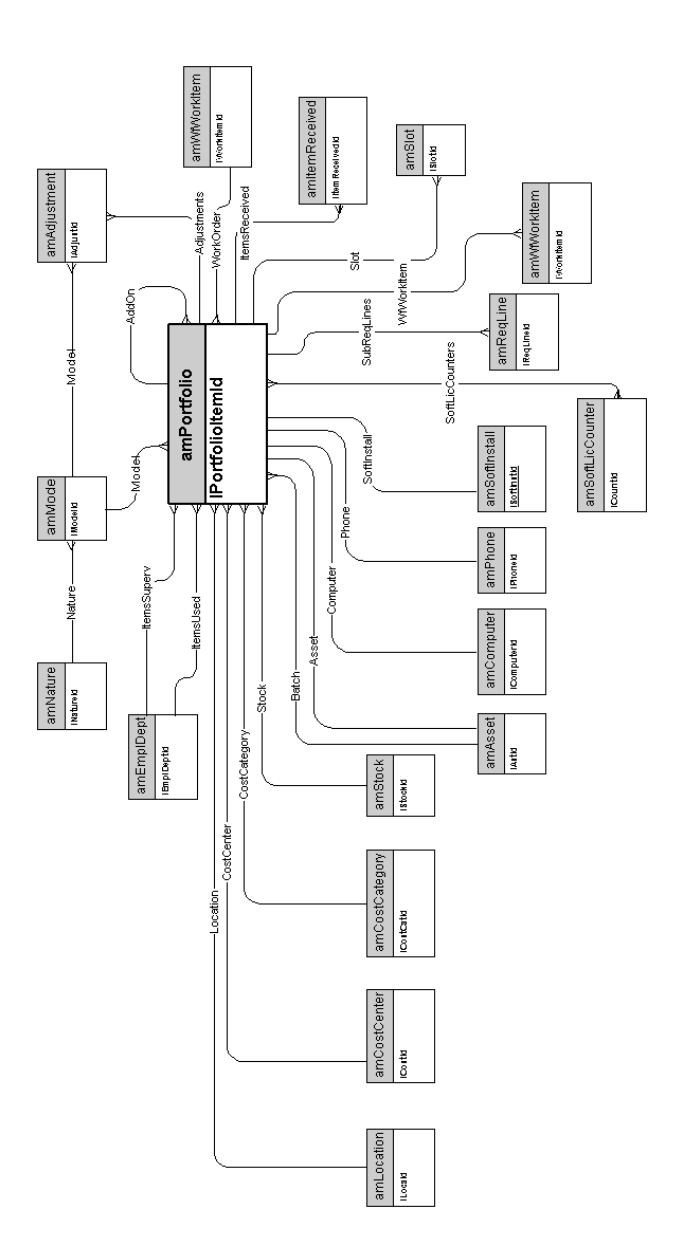

#### Asset

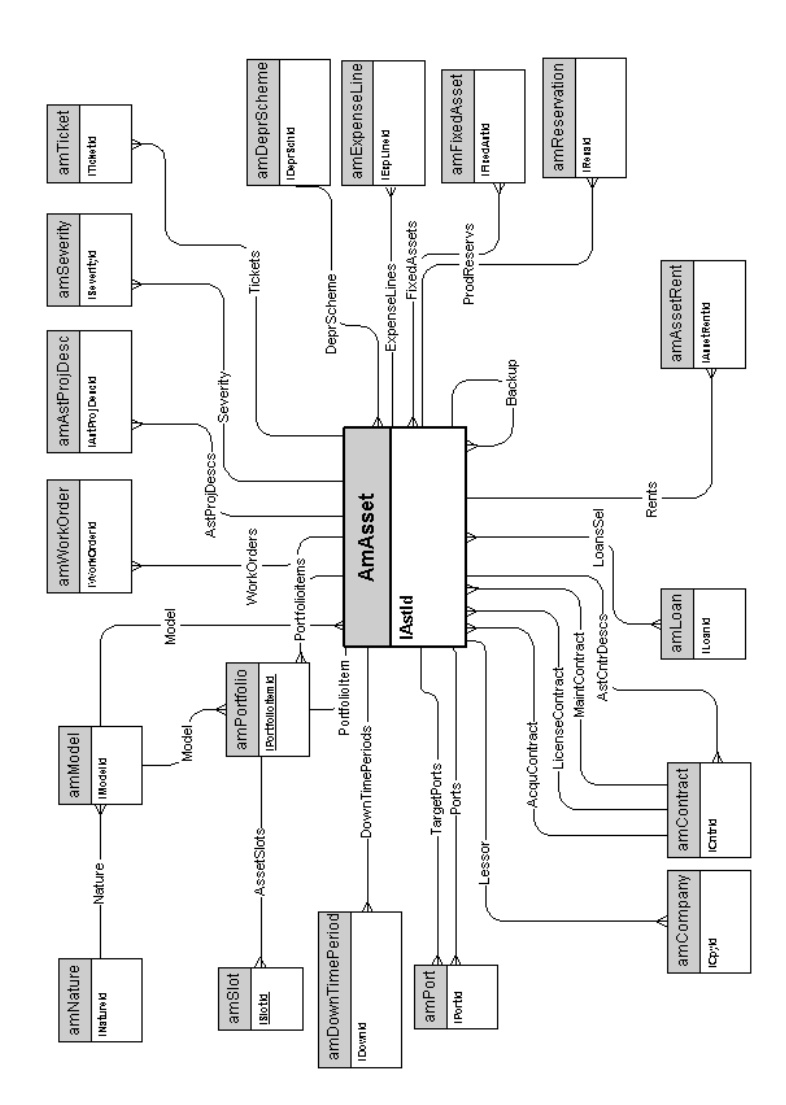

### Asset collegati al ciclo d'acquisizione

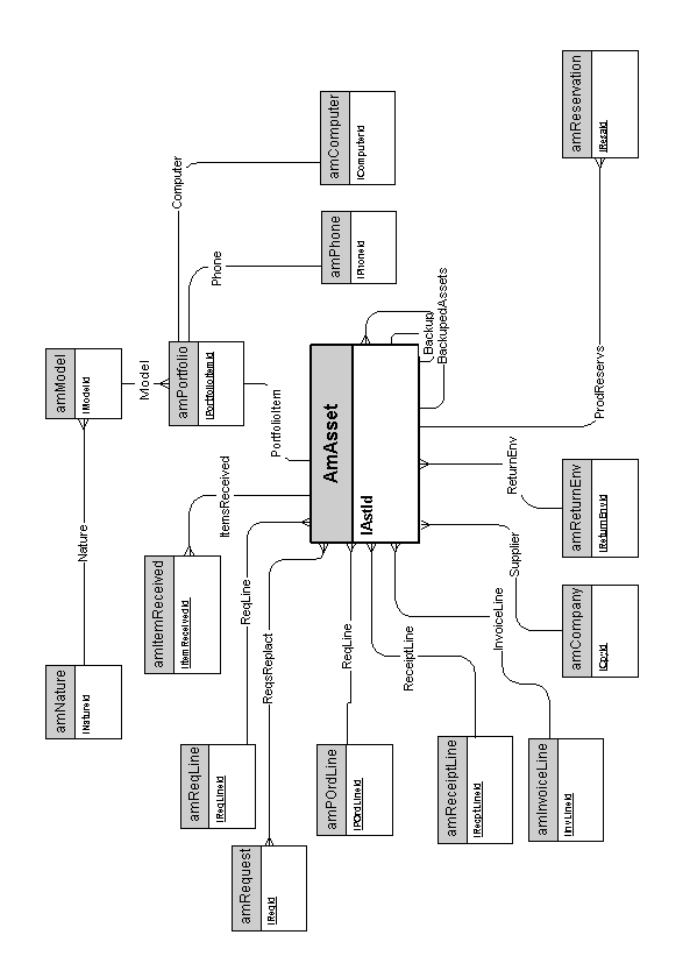

#### **Computer**

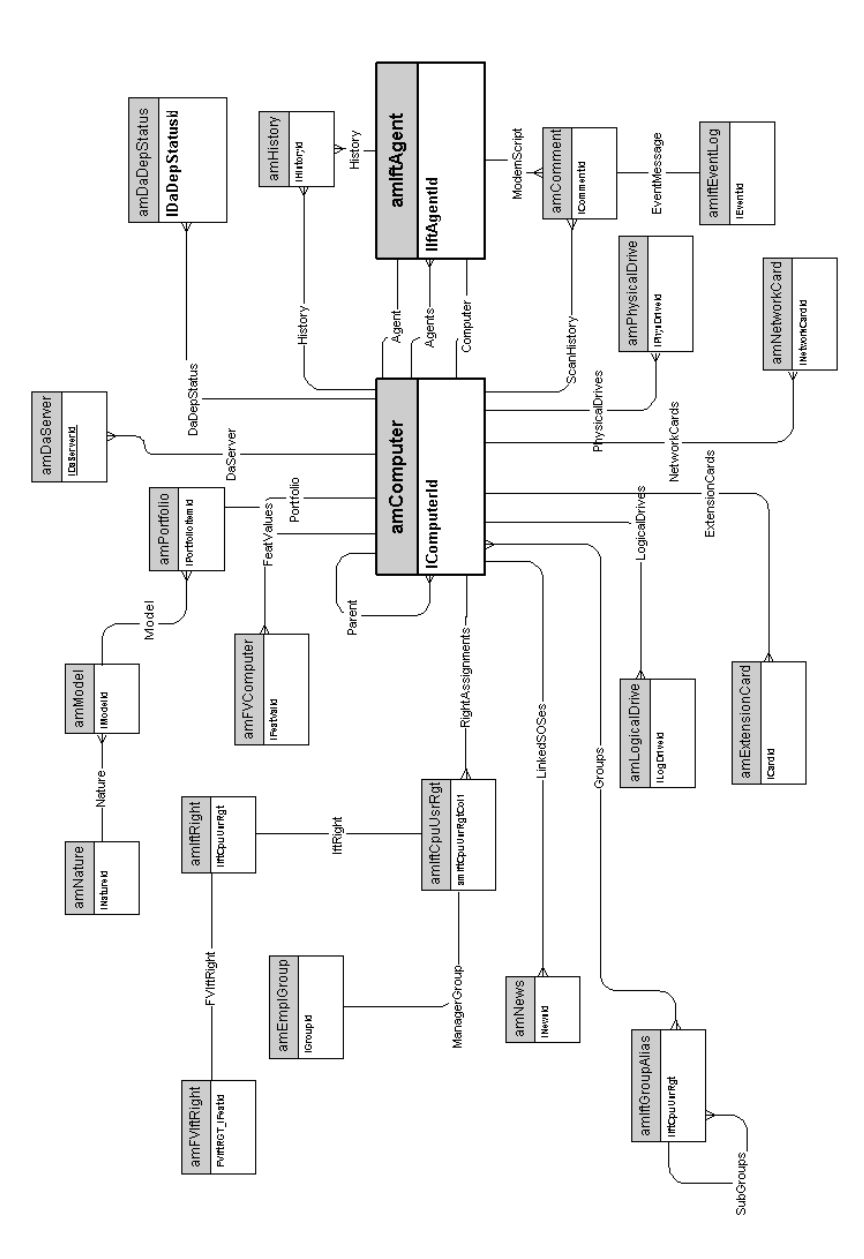

## <span id="page-14-0"></span>Telefoni

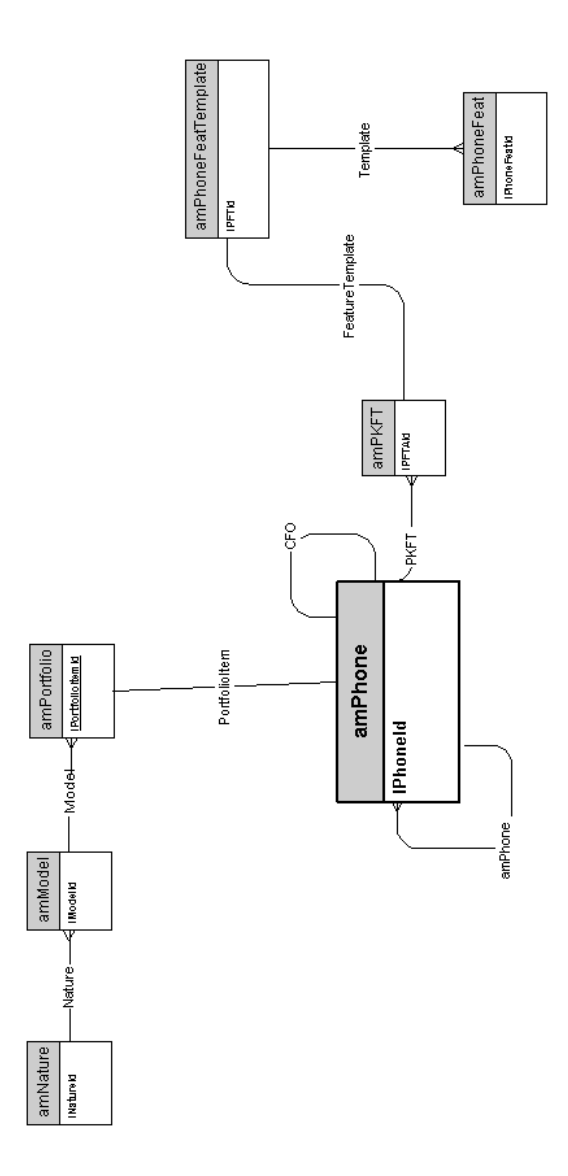

#### Porte e connessioni

<span id="page-15-0"></span>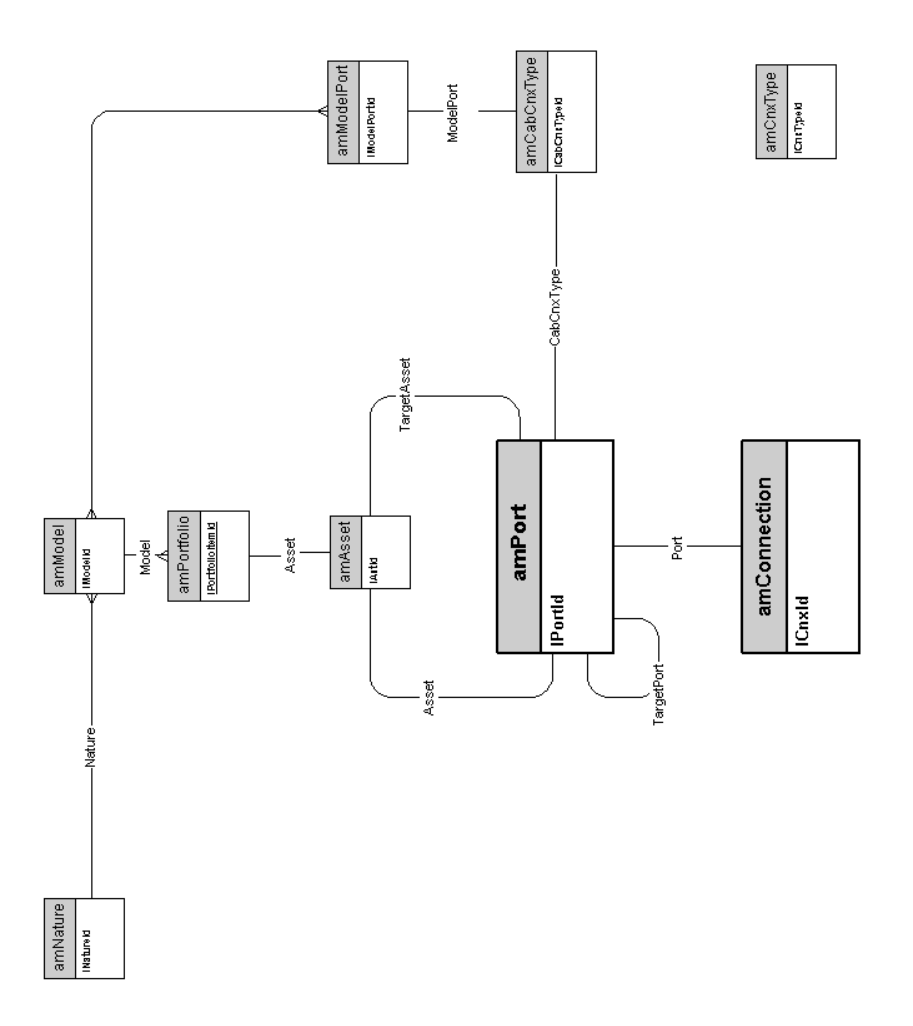

# <span id="page-16-0"></span>2 Ciclo d'acquisizione

Questo capitolo presenta i diagrammi dei seguenti modelli fisici di dati:

- <sup>n</sup> Ciclo d'acquisizione [pag. 18]
- <sup>n</sup> Richieste d'acquisto [pag. 19]
- $\blacksquare$  Ordini [pag. 20]
- n Ricevimenti [pag. 21]
- <sup>n</sup> Fatture [pag. 22]
- <sup>n</sup> Asset da restituire [pag. 23]

### Ciclo d'acquisizione

<span id="page-17-0"></span>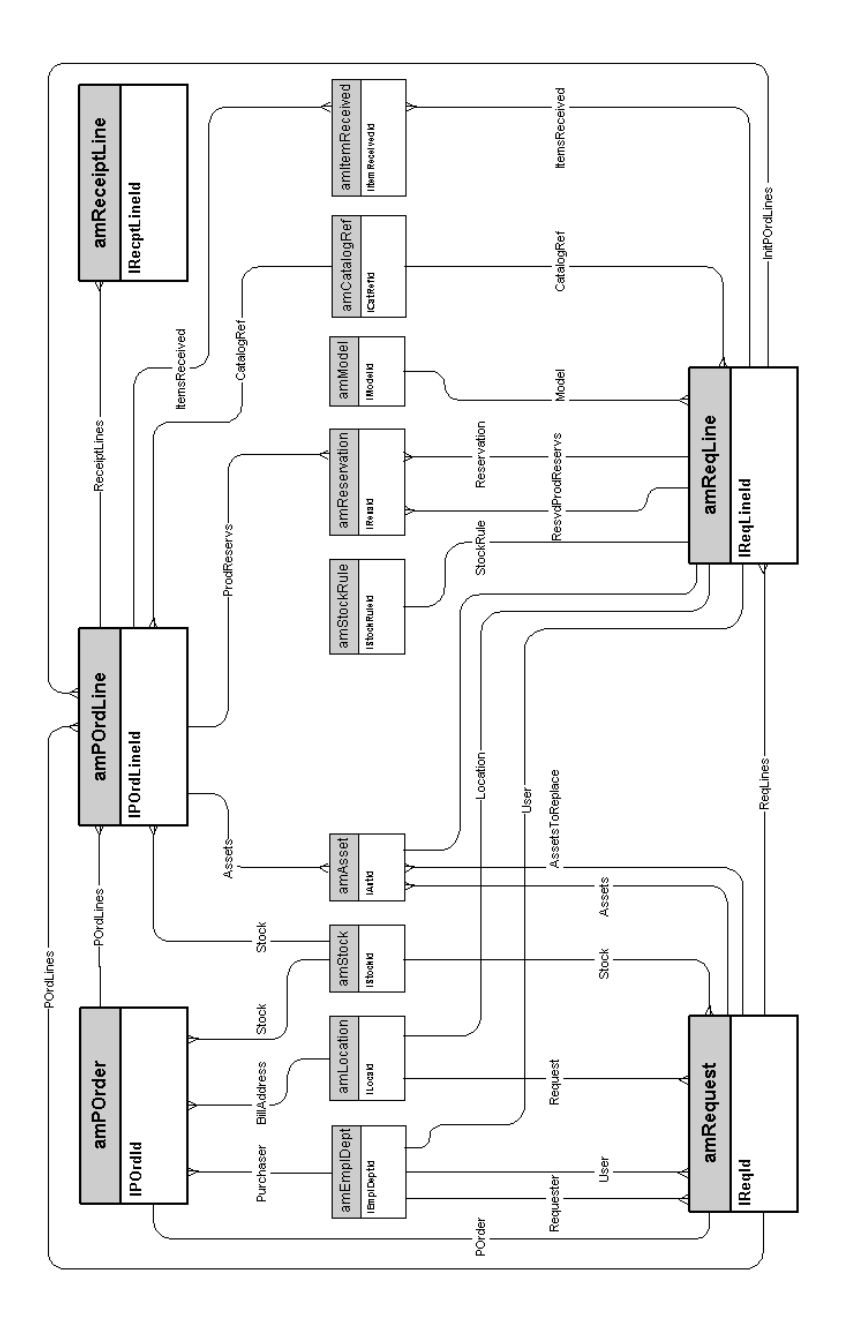

### Richieste d'acquisto

<span id="page-18-0"></span>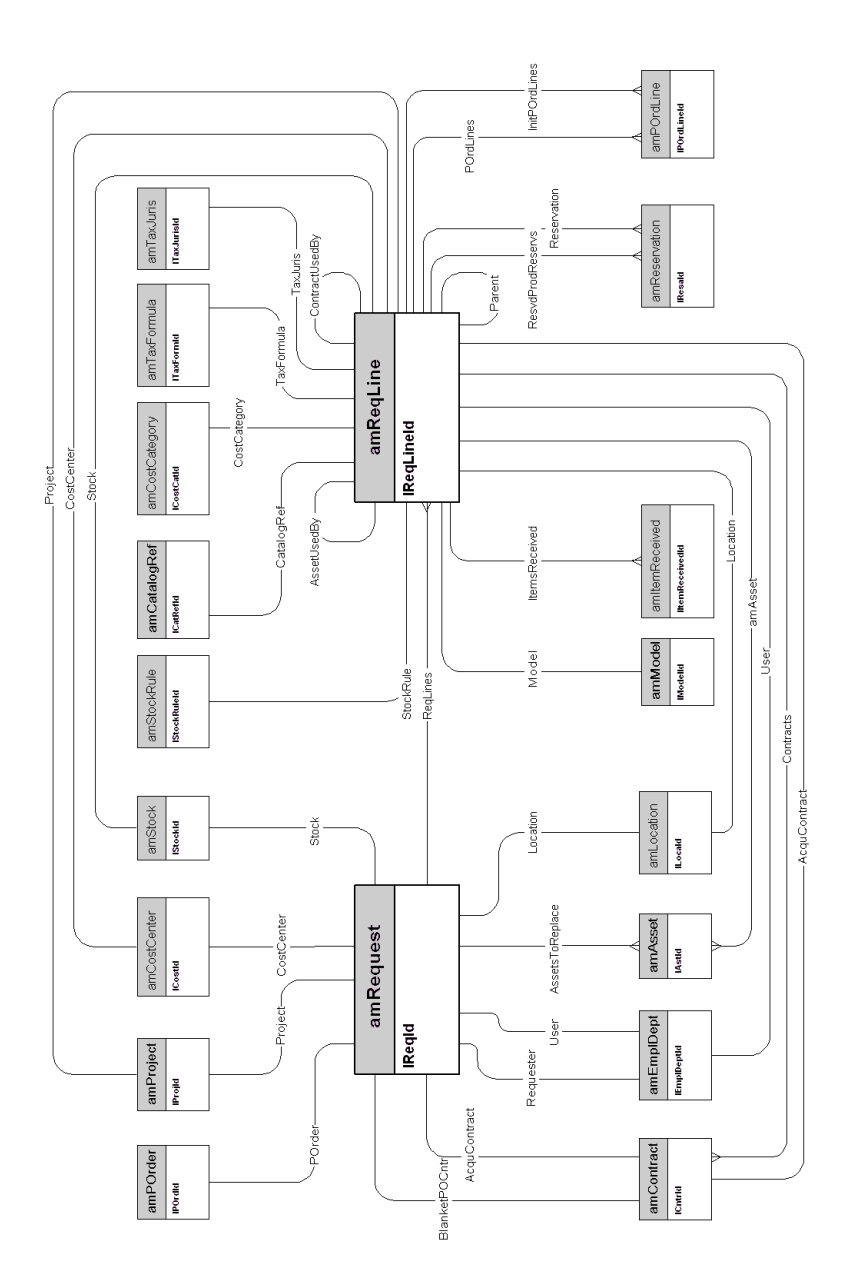

## Ordini

<span id="page-19-0"></span>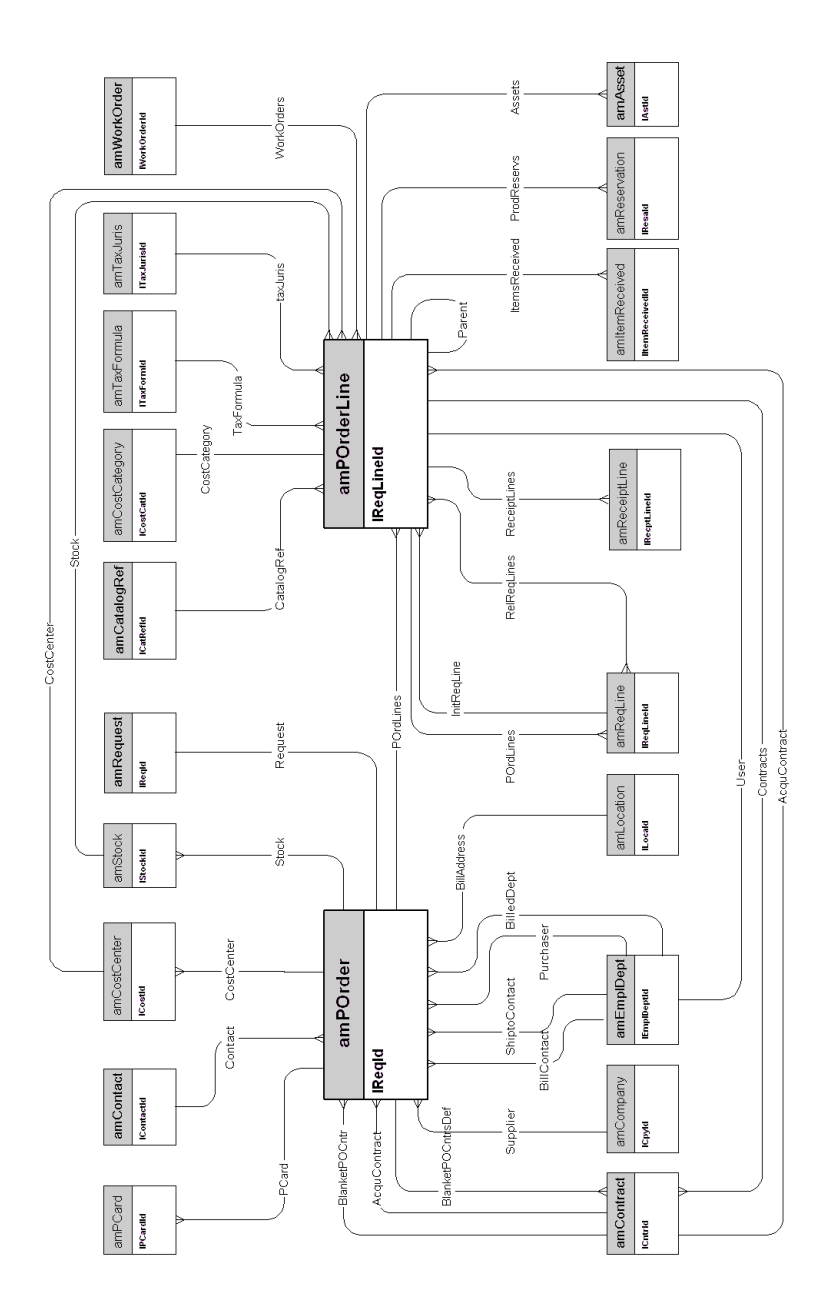

#### Ricevimenti

<span id="page-20-0"></span>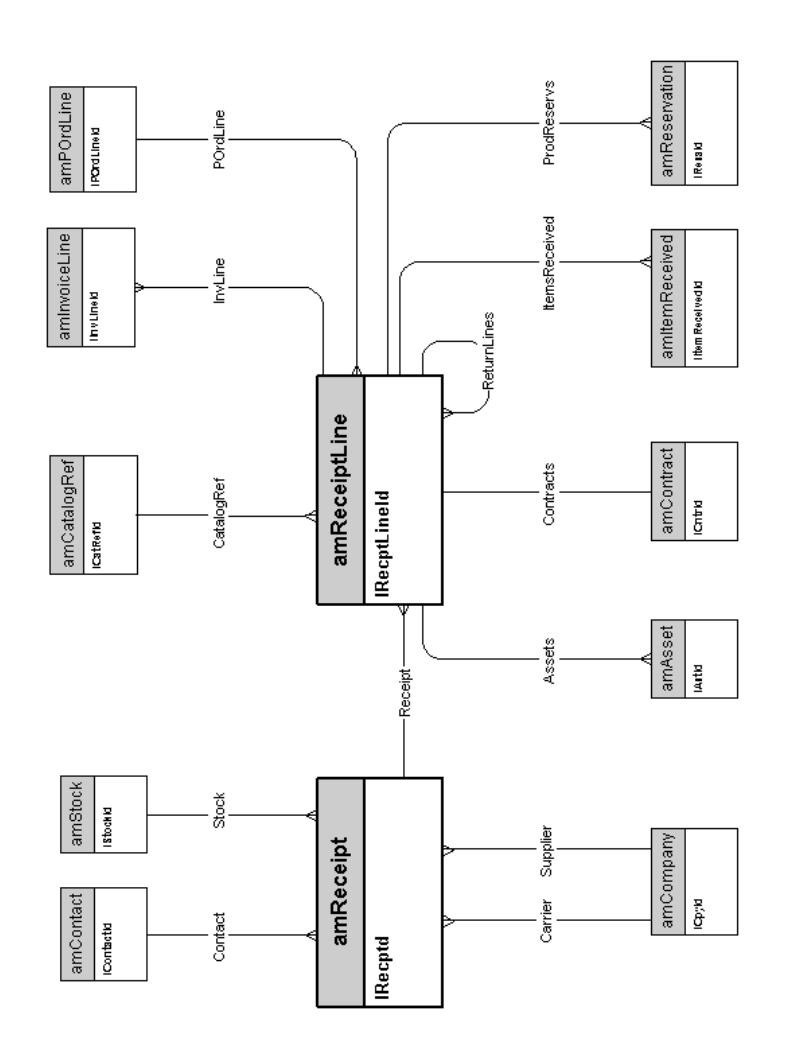

#### **Fatture**

<span id="page-21-0"></span>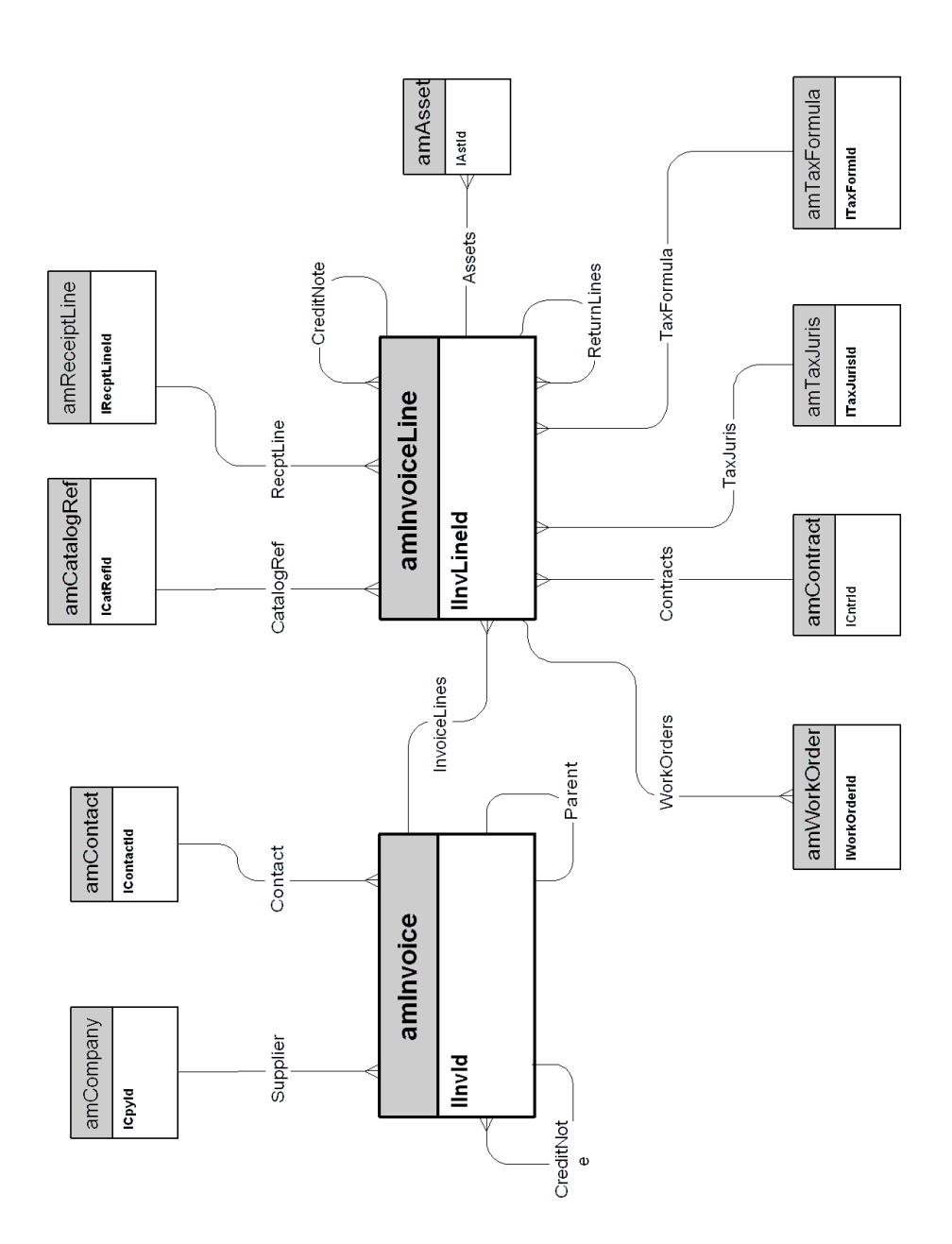

#### Asset da restituire

<span id="page-22-0"></span>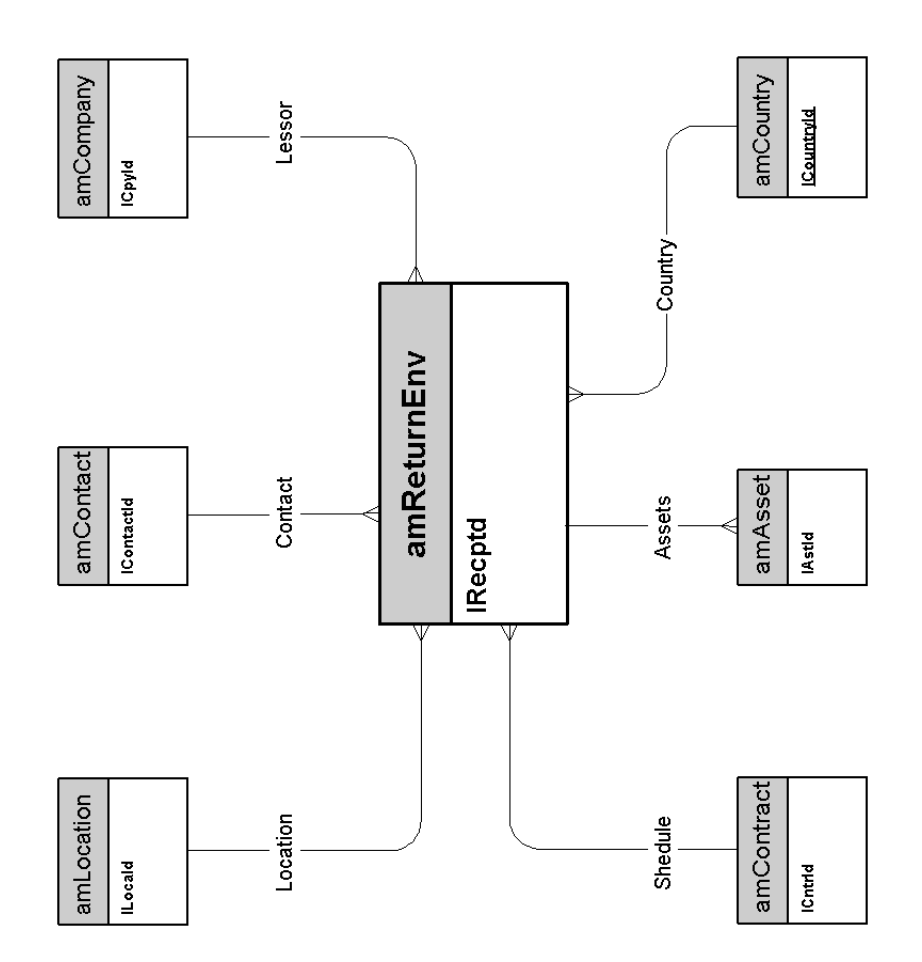

*24 | AssetCenter 5.0 - Modelli fisici di dati*

# <span id="page-24-0"></span>3 Contratti

Questo capitolo presenta il diagramma del seguente modello fisico di dati:  $\bullet$  Contratti [pag. 26]

#### **Contratti**

<span id="page-25-0"></span>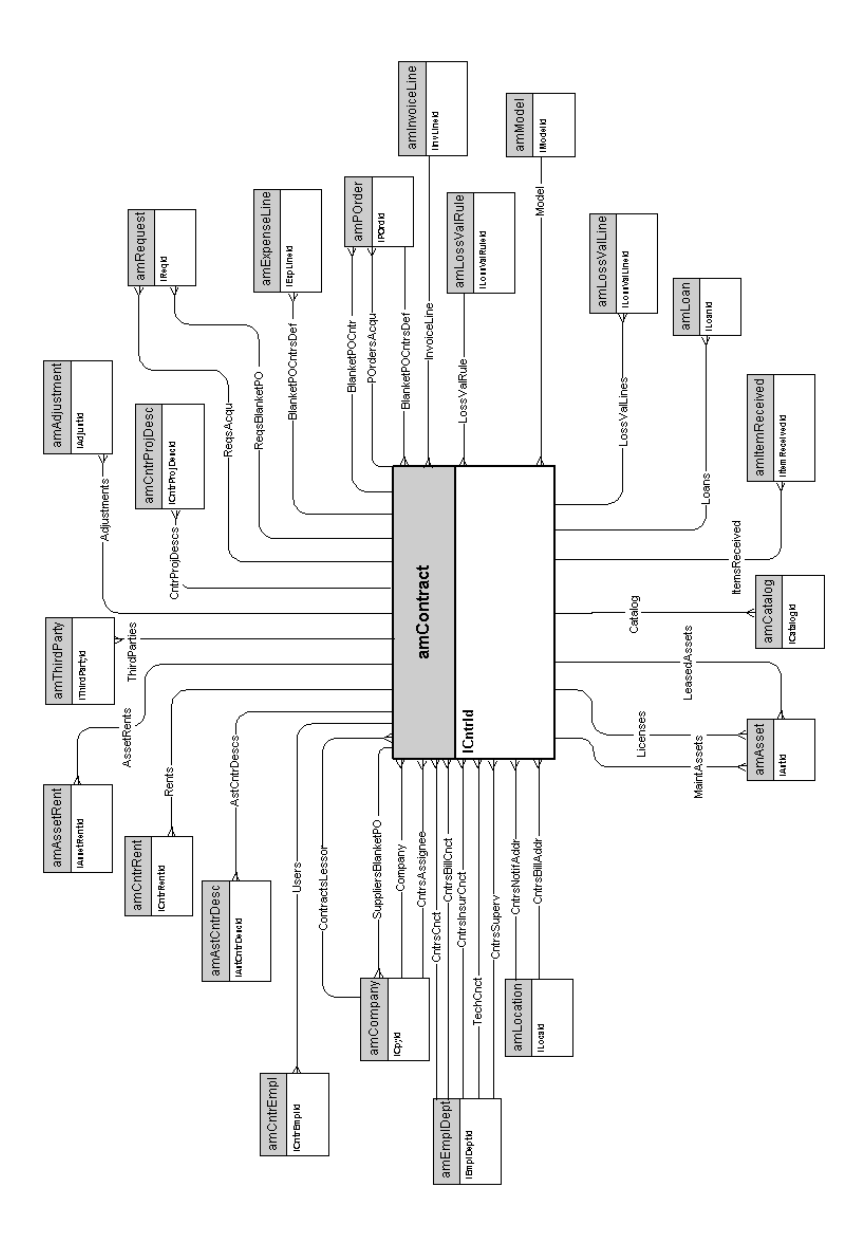

# 4 Finanze

Questo capitolo presenta i diagrammi dei seguenti modelli fisici di dati:

- <sup>n</sup> Budget e spese [pag. 28]
- <sup>n</sup> Rifatturazioni [pag. 29]
- n Tasse [pag. 30]

## Budget e spese

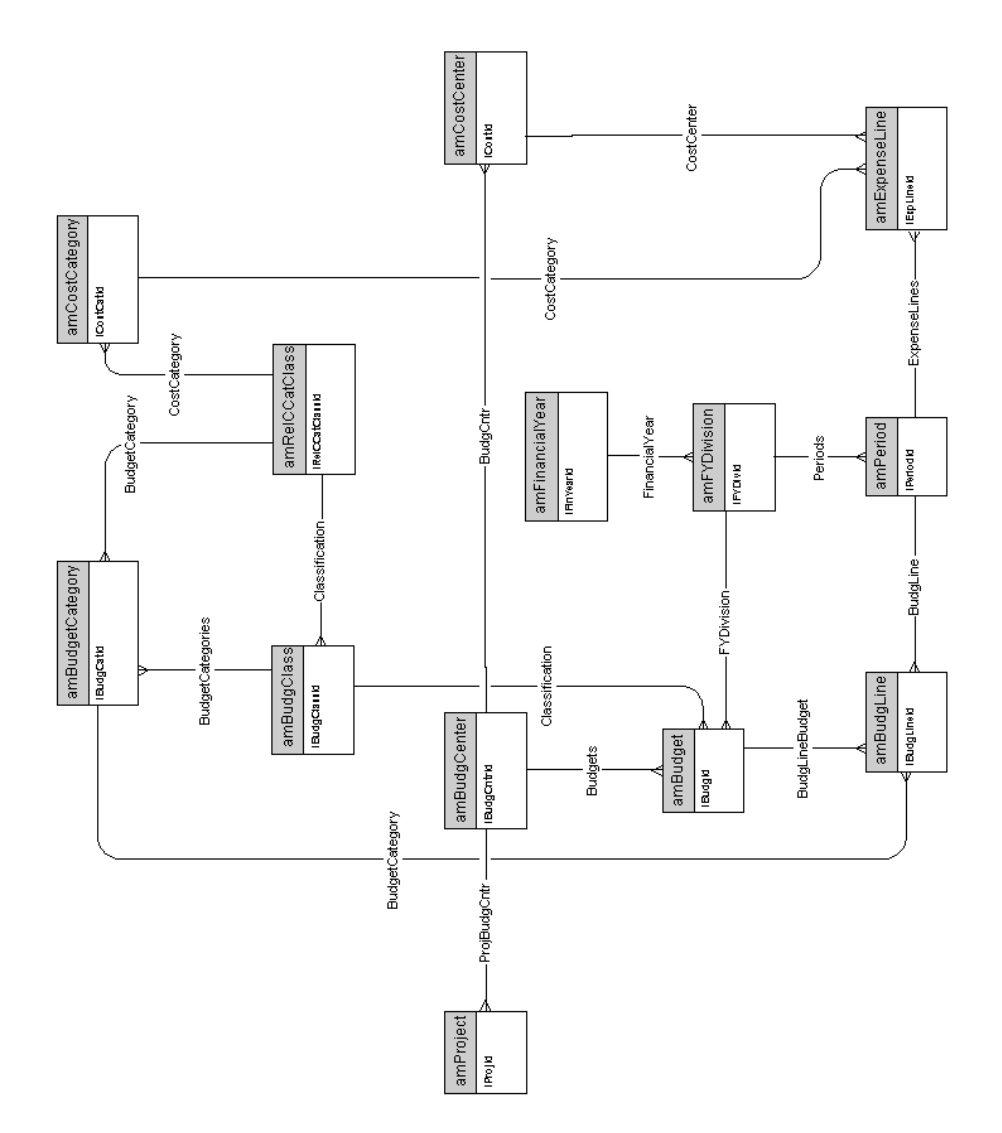

#### Rifatturazioni

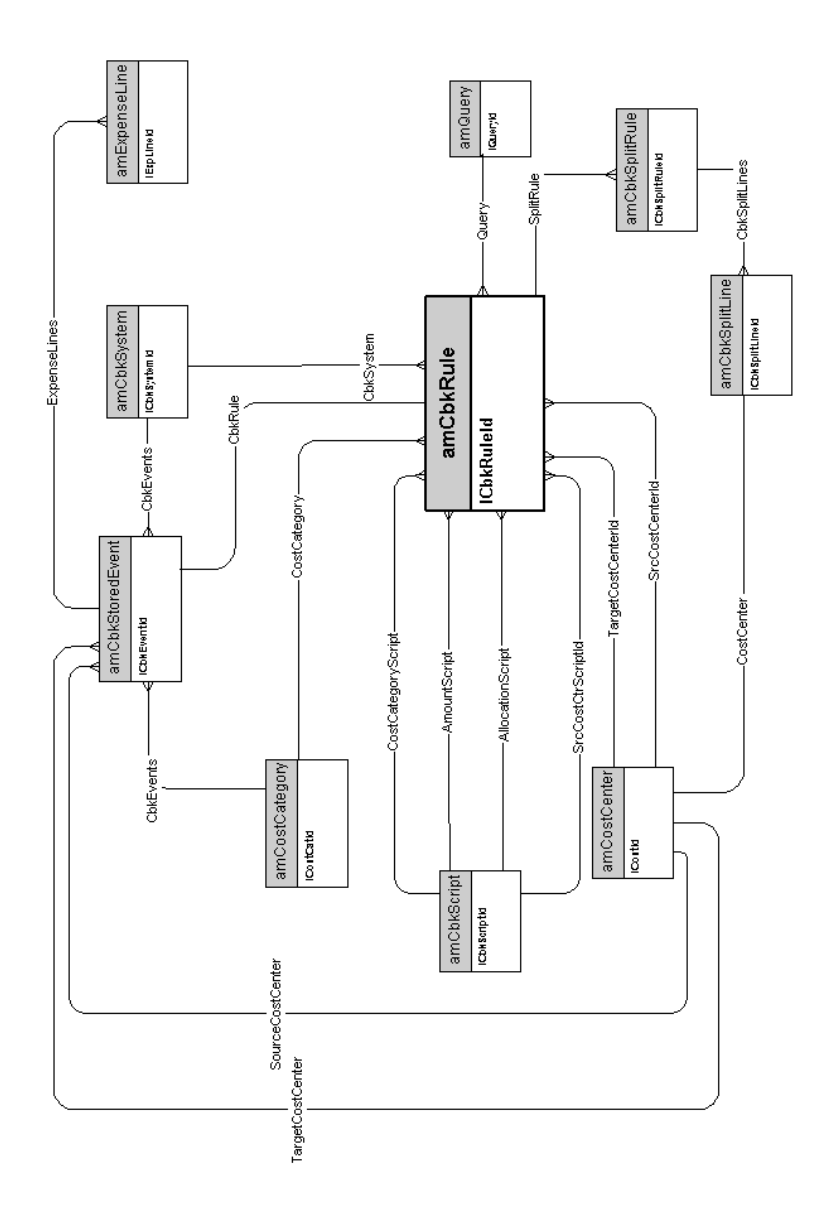

#### Tasse

<span id="page-29-0"></span>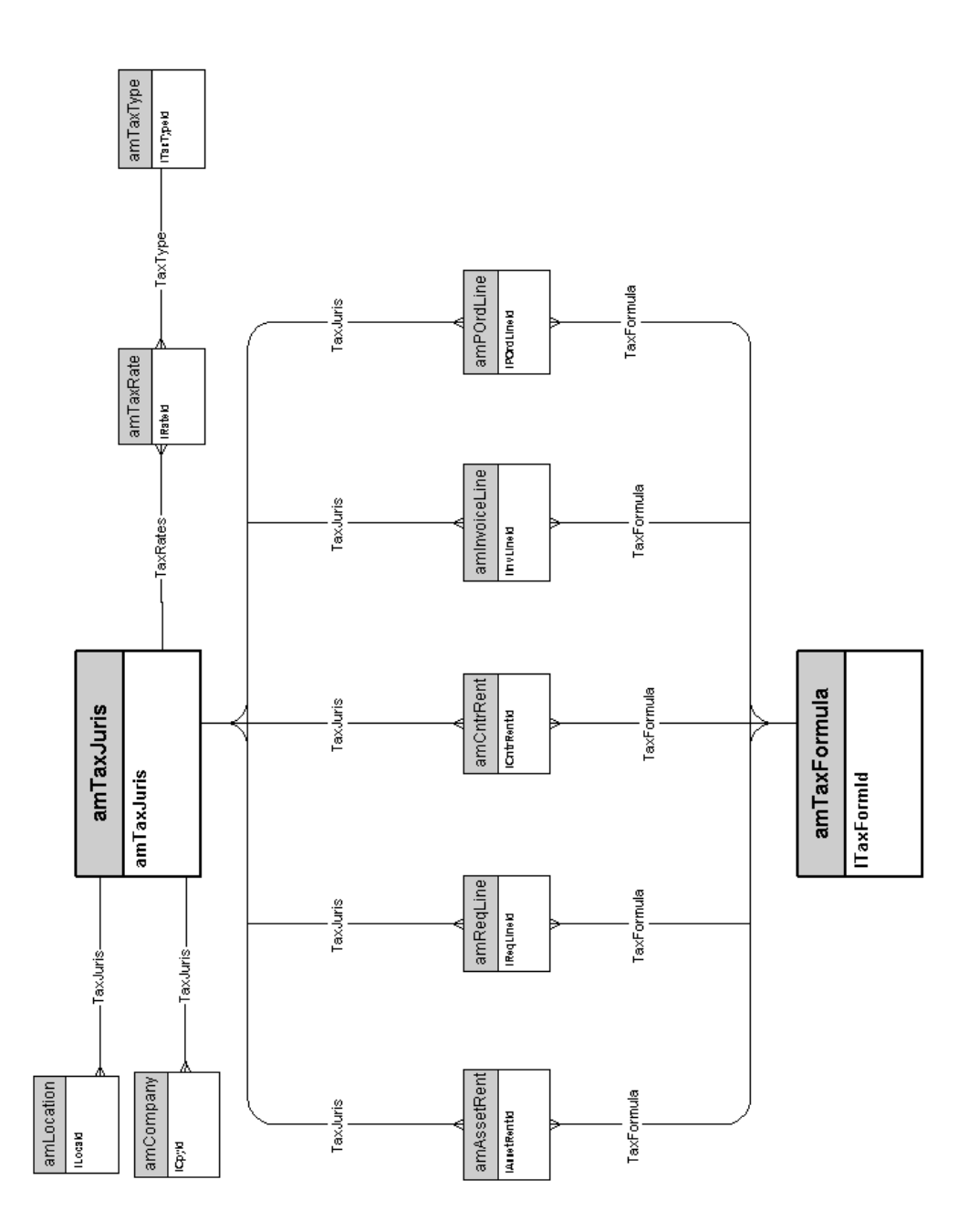

# 5 Cablaggio

Qu[esto capitolo presenta i diagra](#page-31-0)mmi dei seguenti modelli fisici di dati:

- <sup>n</sup> Cavi ed apparati di cablaggio [pag. 32]
- <sup>n</sup> Codici colore [pag. 33]
- <sup>n</sup> Regole di etichettatura [pag. 34]
- <sup>n</sup> Tipi di coppia/conduttore [pag. 35]
- <sup>n</sup> Funzioni di cablaggio [pag. 36]
- <sup>n</sup> Ubicazioni [pag. 37]
- n Topologie [pag. 38]
- <sup>n</sup> Gruppi di topologie [pag. 39]
- <sup>n</sup> Configurazioni del ripartitore [pag. 40]
- <sup>n</sup> Cavi ed apparati di cablaggio [pag. 32]

### Cavi ed apparati di cablaggio

<span id="page-31-0"></span>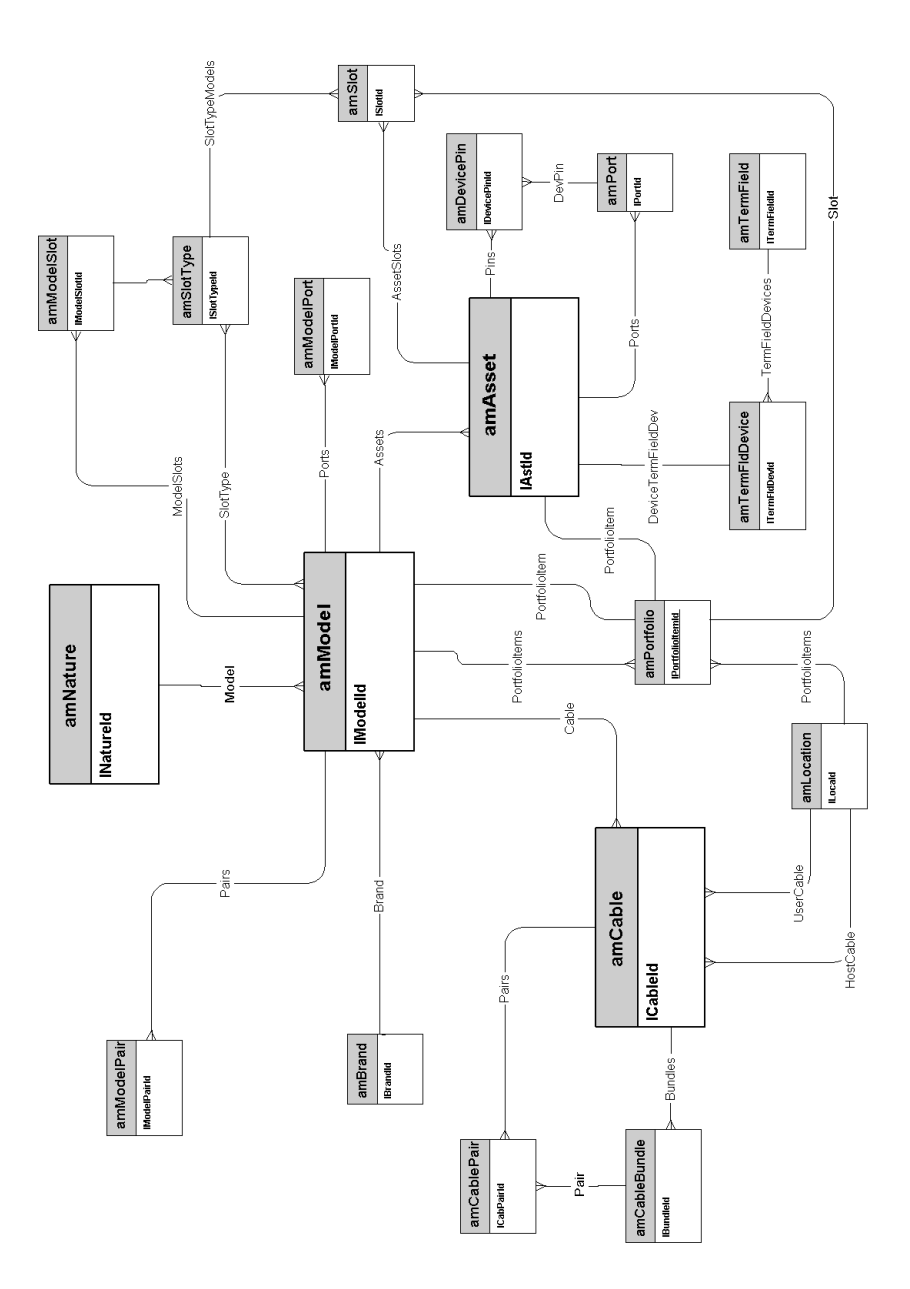

## Codici colore

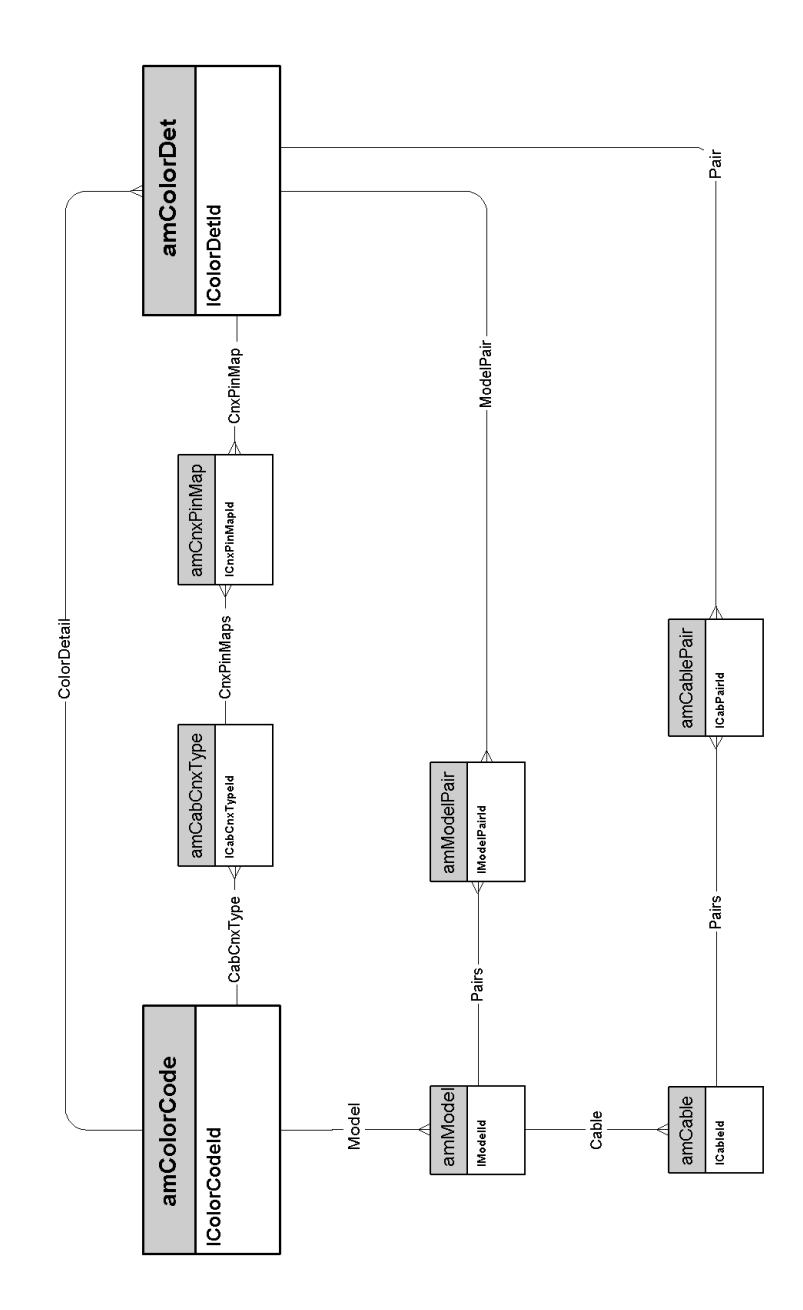

## Regole di etichettatura

<span id="page-33-0"></span>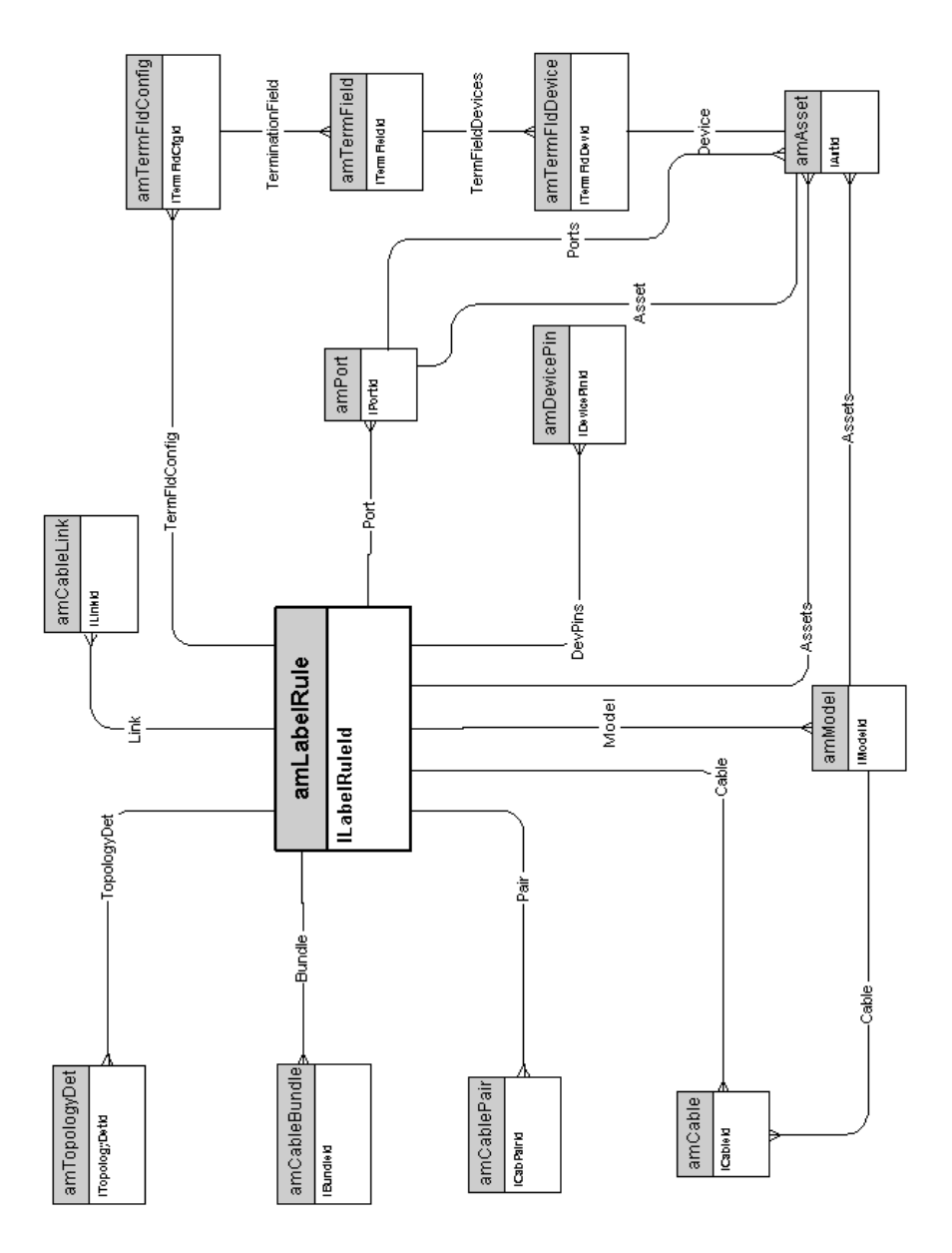

## Tipi di coppia/conduttore

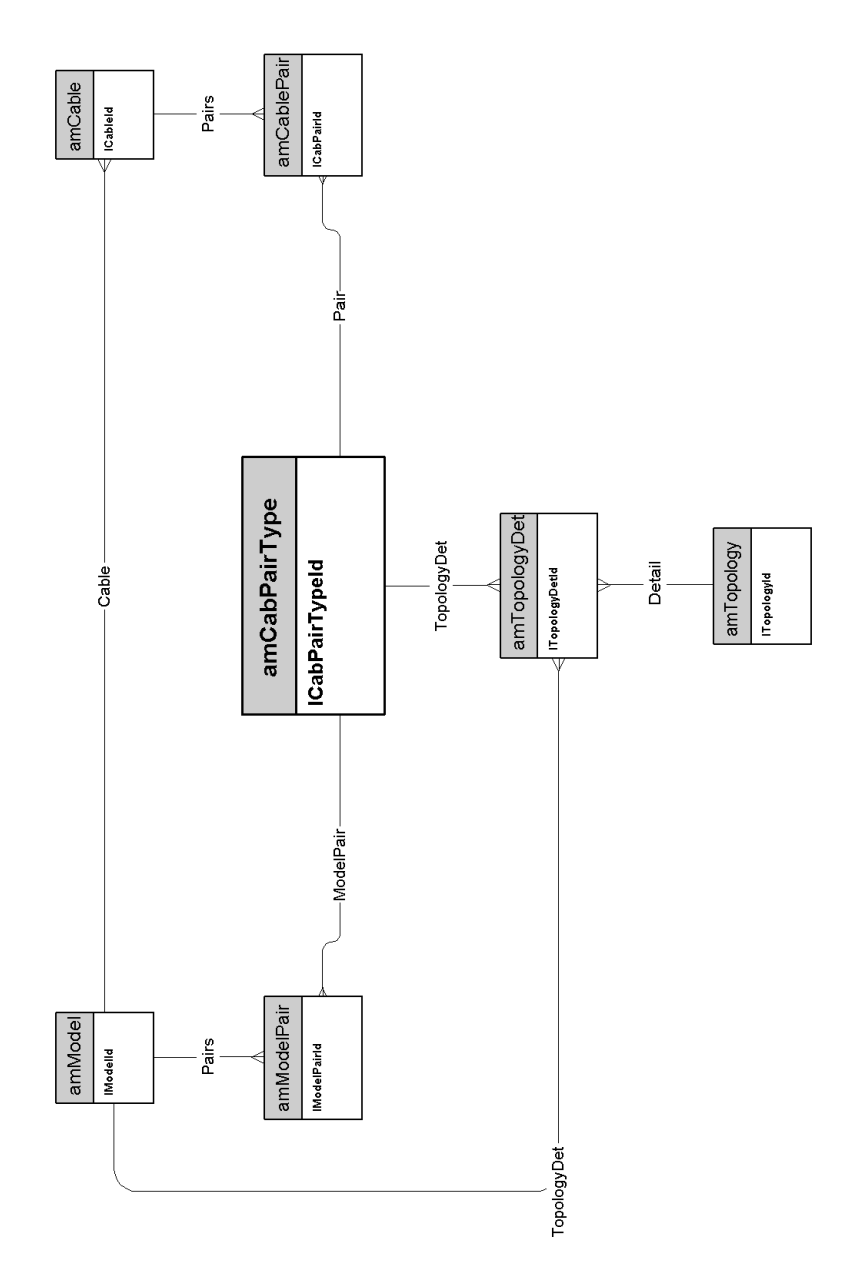

## Funzioni di cablaggio

<span id="page-35-0"></span>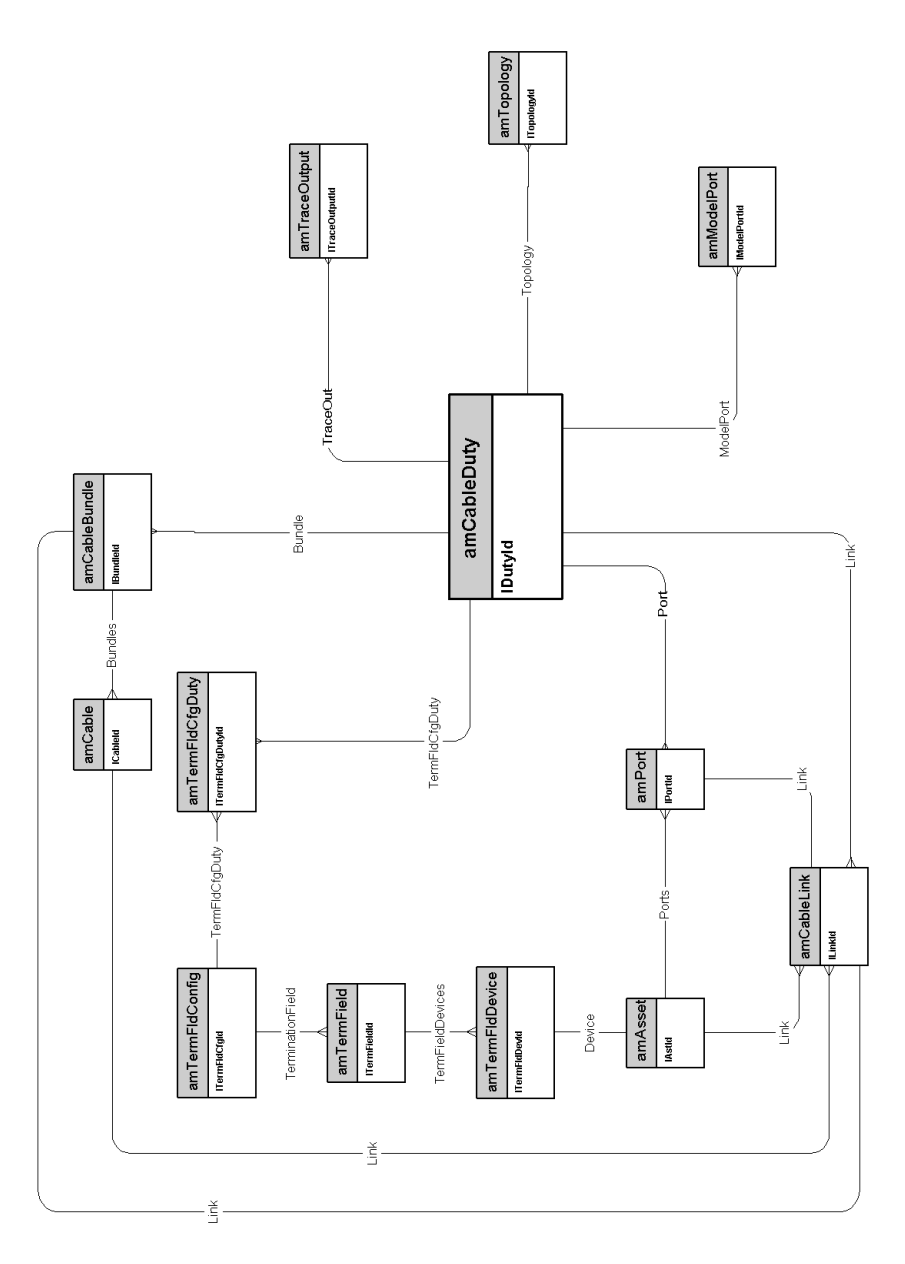

### Ubicazioni

<span id="page-36-0"></span>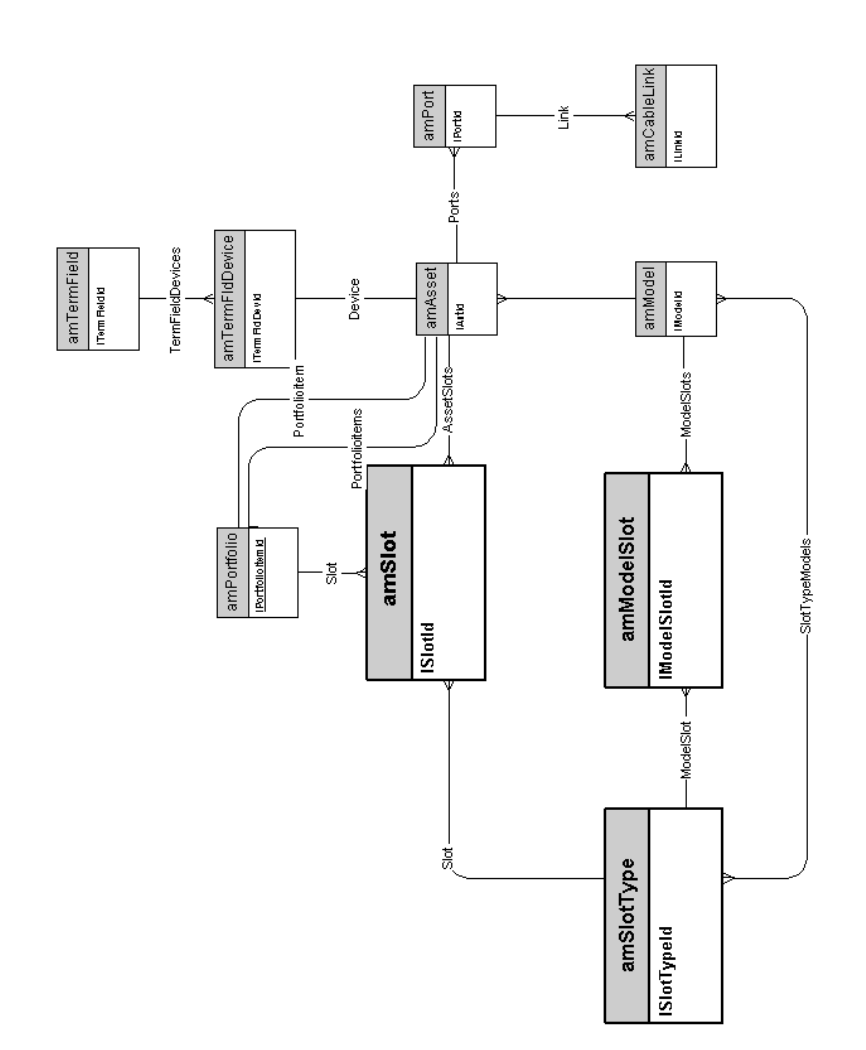

## Topologie

<span id="page-37-0"></span>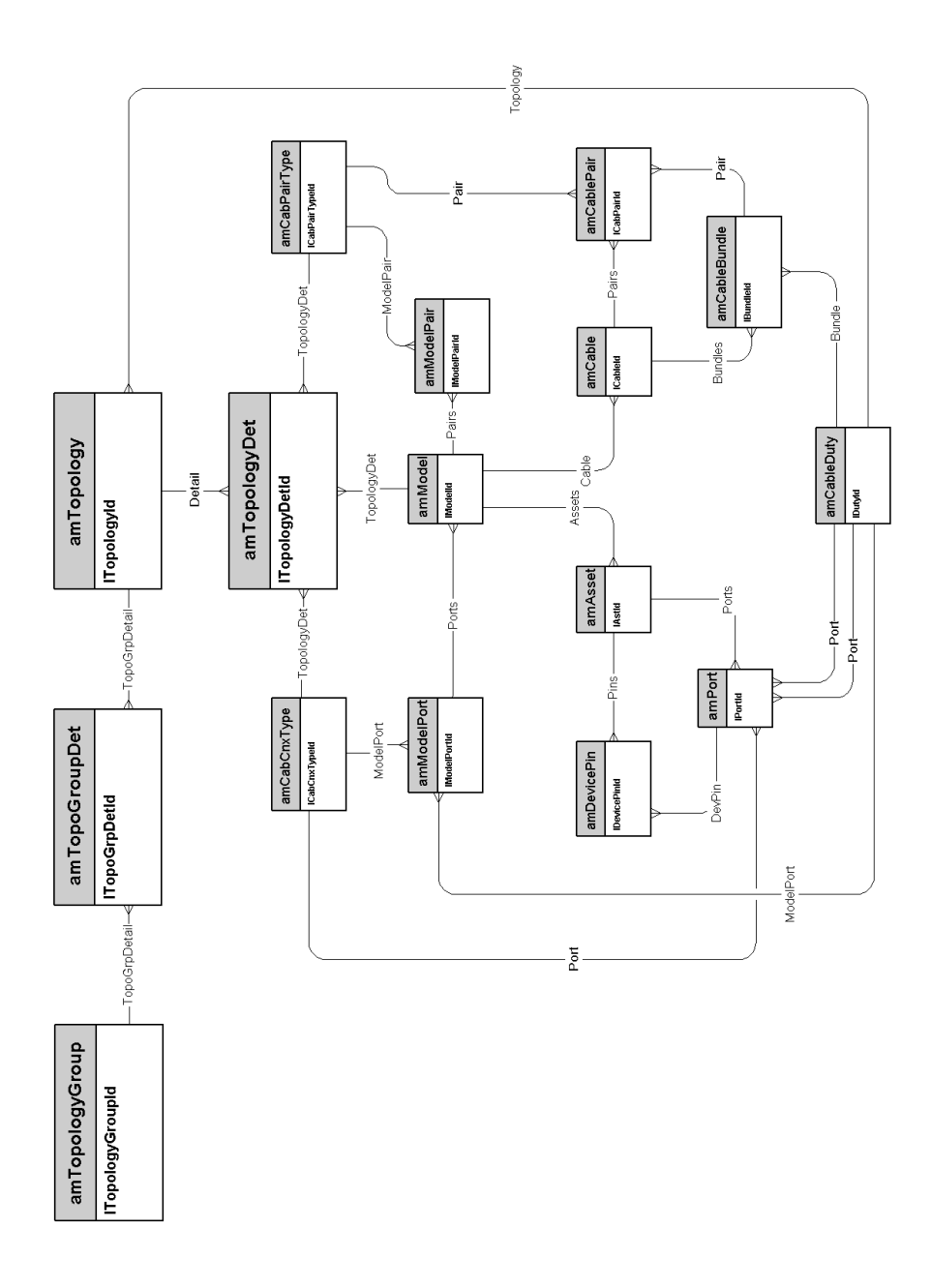

### <span id="page-38-0"></span>Gruppi di topologie

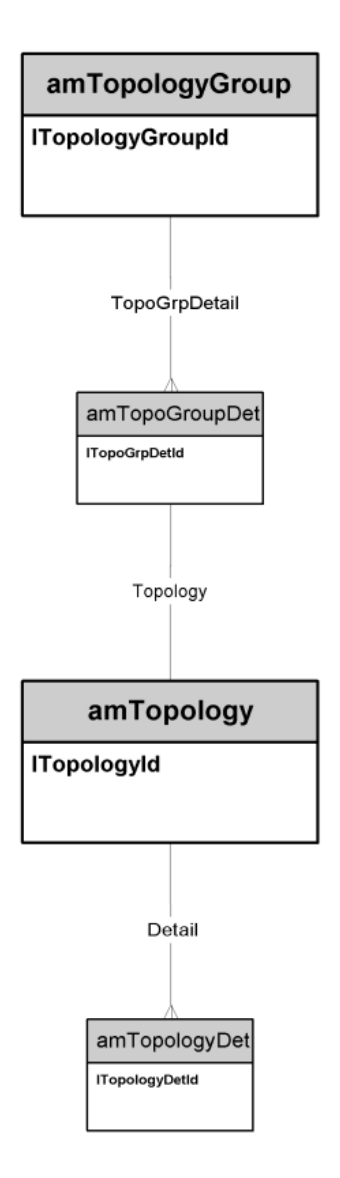

### Configurazioni del ripartitore

<span id="page-39-0"></span>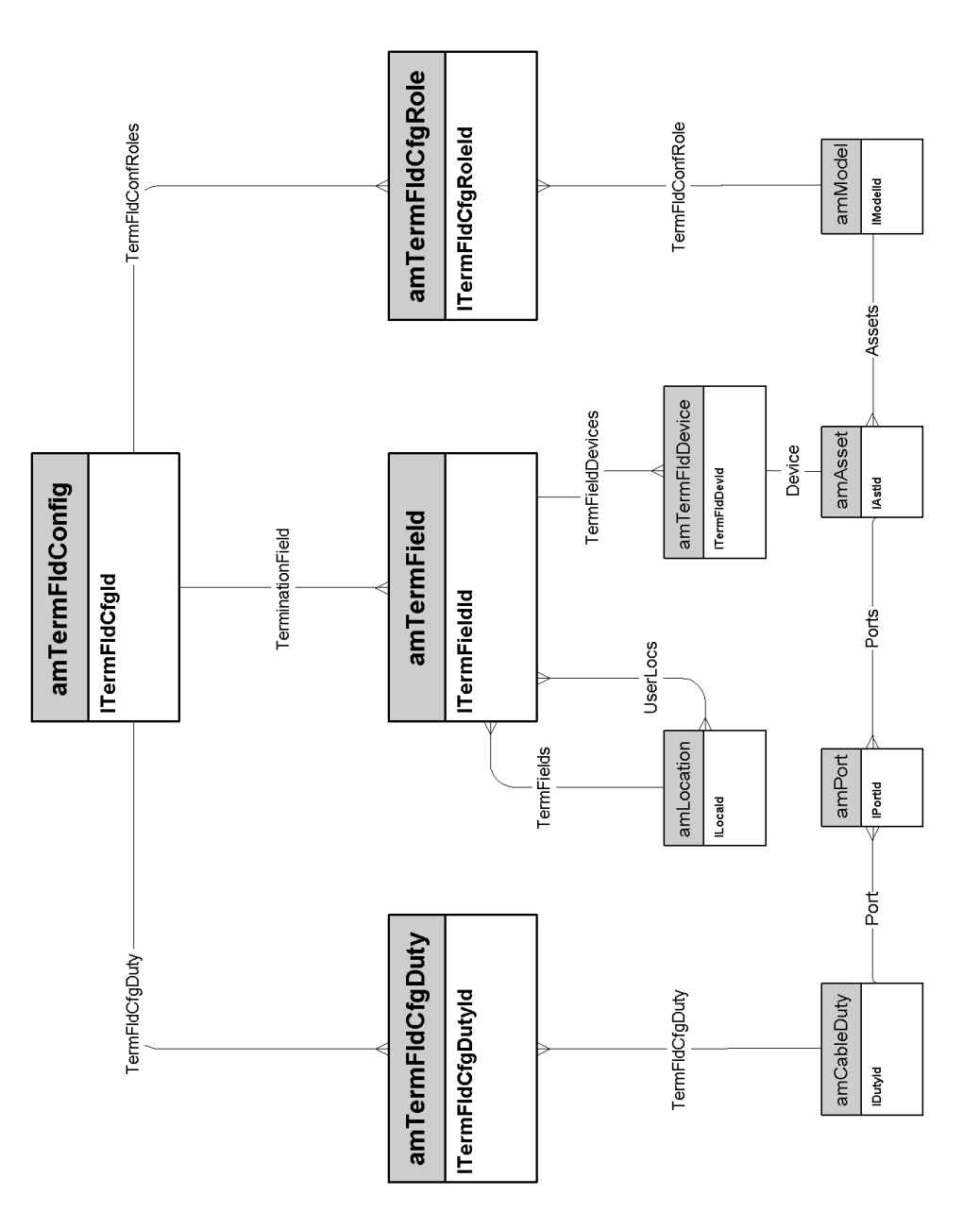

#### Connessioni

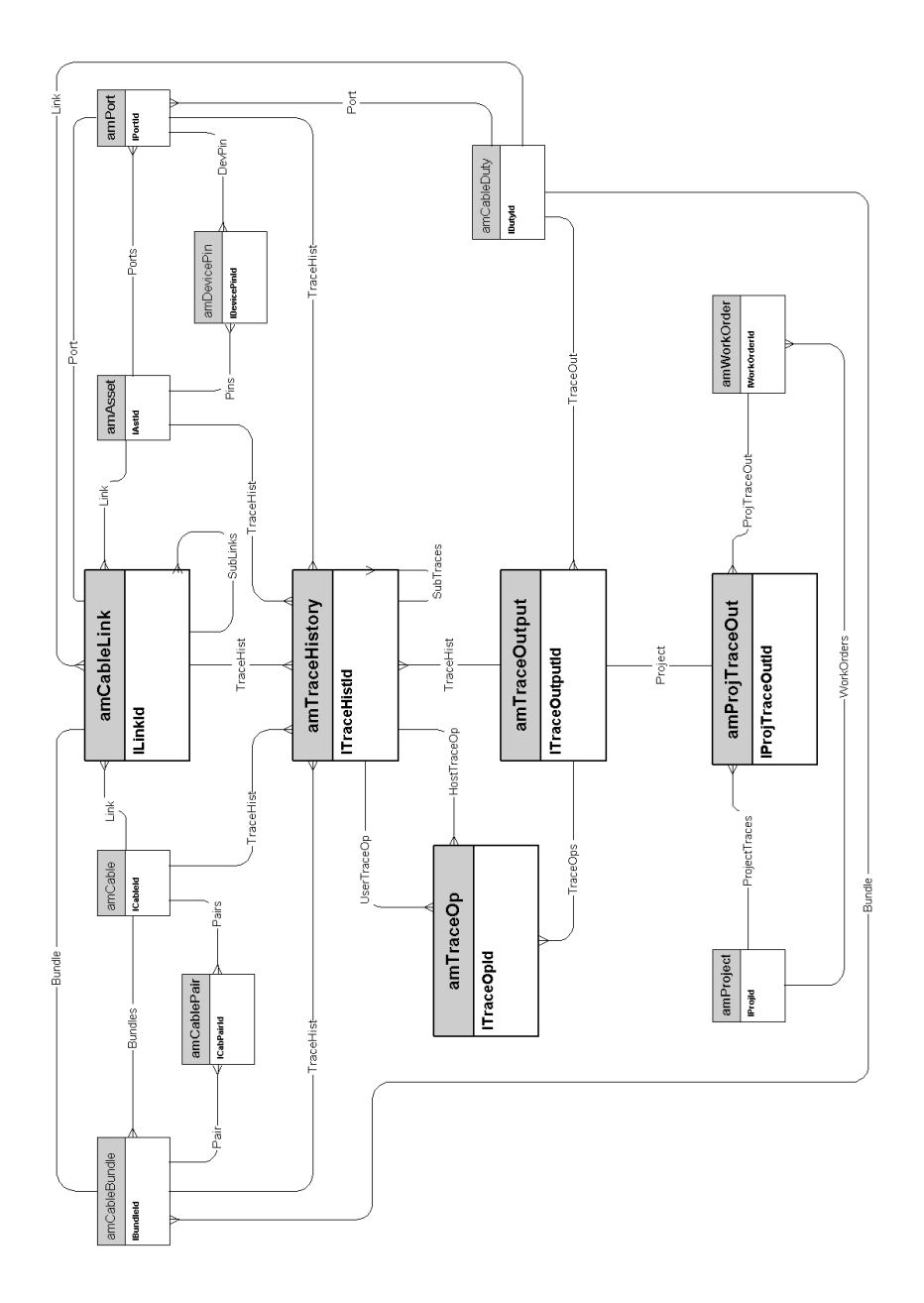

*42 | AssetCenter 5.0 - Modelli fisici di dati*

# <span id="page-42-0"></span>6 Amministrazione

Questo capitolo presenta il diagramma del seguente modello fisico di dati:  $\leftrightarrow$  Accesso al database [pag. 44]

### Accesso al database

<span id="page-43-0"></span>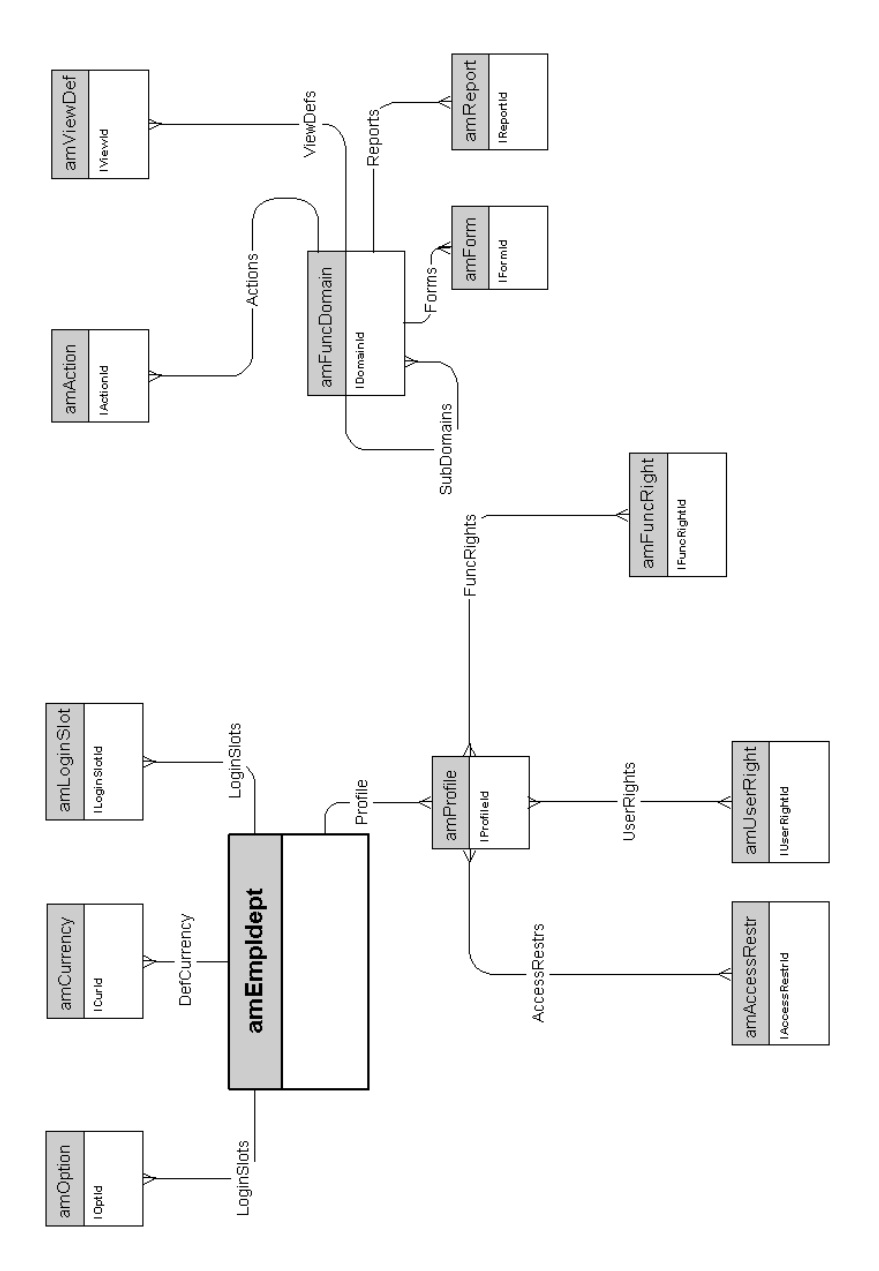